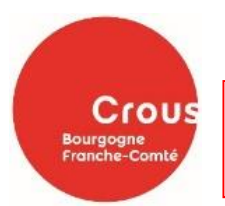

**DOSSIER SOCIAL ETUDIANT (DSE)**

# **DOSSIER BOURSE ET/OU LOGEMENT = un DOSSIER UNIQUE, les deux demandes se font en même temps. Du 15 mars au 15 mai**

**1/** Connectez-vous sur : **messervices.etudiant.gouv.fr** et cliquez sur « demande de dossier social étudiant (DSE) » (les néo-bacheliers ont reçu un lien d'activation du compte MSE à l'adresse mail saisie lors de la création du compte Parcoursup. Il n'est pas nécessaire de recréer un compte MSE)

- Cocher **Bourse et la case « demande de logement » (si vous voulez un logement) en faisant votre D.S.E**
- Choisir **jusqu'à 4 vœux d'études** (modifiable par la suite en contactant le CROUS). NB : faites votre dossier même si votre orientation reste incertaine, nous modifierons vos vœux à votre demande plus tard.

**2/** Le CROUS BFC étudie votre dossier et selon votre situation personnelle et familiale, vous recevrez par e-mail :

- Soit **une demande de complément d'informations et/ou de documents.**
- Soit **une notification.**

**En cas de demande de bourse : cette notification sera conditionnelle** (= réponse de principe pour votre demande de bourse) qui sera à présenter *à la scolarité de votre établissement au moment de votre inscription. A la suite de votre inscription, vous recevrez une notification définitive.*

**Point pratique** : avant de commencer la saisie de votre dossier, préparez l'avis fiscal 2022 sur les revenus 2021 de la famille. En fonction de votre situation familiale, différents documents vous seront demandés.

# **Début mai**

**3/ Réception** d'un mail vous indiquant les modalités pour déposer vos 4 vœux de logement sur le site trouverunlogement.lescrous.fr

# **Du 12 juin au 5 juillet**

## **5/ Attribution des logements**

 $\checkmark$  Phase principale : **4 tours d'affectation** (un par semaine)

## **6/ Confirmation**

- Si un logement vous est attribué, vous disposez **d'un délai de 48h pour confirmer votre choix** en payant par CB les frais de réservation (100 €, déduits du 1<sup>er</sup> loyer).
- **Pour finaliser l'attribution du logement,** des pièces complémentaires vous seront demandées.

# $\Rightarrow$  A partir du 8 juillet

**7/ Phase complémentaire :** tous les étudiants (boursiers ou non) peuvent consulter les offres restant disponibles.

 $\checkmark$  De nouvelles offres sont mises en ligne tout au long de l'été en fonction des désistements, pensez à consulter régulièrement le site.

#### *Récapitulatif :*

- Saisir sa demande DSE le plus tôt possible à partir du 15 mars (délai limite = 15 mai).
- Confirmation par mail du dépôt de votre DSE
- Le Crous reviendra vers vous pour une demande de pièces justificatives si nécessaire
- Ajout éventuel de pièces complémentaires dans la rubrique « suivi du dossier social étudiant »
- Réception de votre notification conditionnelle
- Inscription dans un établissement
- Réception de votre notification définitive
- Mise en paiement de la bourse (Vous devez avoir votre propre compte bancaire)

## *Les sites à consulter*

- $\checkmark$  https://www.etudiant.gouv.fr/fr
- https://www.crous-bfc.fr/
- messervices.etudiant.gouv.fr

## *Infos complémentaires*

#### **L'aide à la mobilité Parcoursup (AMP)** *: 500€*

- $\checkmark$  Etre boursier dans votre lycée
- S'inscrire dans une formation via Parcoursup dans une académie différente de celle de son lieu de résidence
- $\checkmark$  Avoir accepté définitivement une proposition d'admission (OUI ou OUI-SI) hors académie

#### **Le service social du CROUS**

- $\checkmark$  Interlocuteur des étudiants en difficulté
- $\checkmark$  Contribuer à l'amélioration des conditions de vie et d'études des étudiants
- $\checkmark$  Possibilité de prendre rendez-vous avec un/e assistant/e social/e

#### **La contribution de vie étudiante et de campus (CVEC)**

- 95€
- $\checkmark$  Finance des actions de préventions, des animations, des projets associatifs, ...
- $\checkmark$  Exonération pour les boursiers, les BTS, les Diplômes des Métiers d'Arts, les formations comptables, ....

## **Restauration CROUS**

- $\checkmark$  3.30 € le repas / 1 € pour les boursiers
- $\checkmark$  Nombreux restaurants universitaires et cafétérias sur les campus CROUS
- $\checkmark$  Cuisine commune dans les résidences CROUS

#### **Carte IZLY**

- $\checkmark$  Application à télécharger
- $\checkmark$  Activation de votre compte suite à la contribution CVEC (réception d'un mail)
- $\checkmark$  Paiement sans contact de nombreux services (repas, laveries, ...)

#### **Logement**

- $\checkmark$  Logement CROUS (de la chambre à l'appartement, individuel ou colocation, cité de l'alternance)
- $\checkmark$  Chez un particulier : www.locaviz.fr
- $\checkmark$  Besoin d'un garant : www.visale.fr

#### **Trouver un job étudiant**

 $\times$  www.jobaviz.fr